# **Cirrus Mix Prep**

Welcome to the Cirrus Family! Here's a simple guide to prep your files so they allow the absolute best end result and a smooth run through the mixing process.

#### **What to Provide**

Please shoot over 20-30 high quality stems and a reference bounce of your mix that you are most happy with in one folder. Please remove any blank stems.

You should be able to take all stems in the folder (bar the reference), drop them back into a blank session and it should sound exactly like your track.

### **Bouncing Stems in Live**

- 1. File > Export Audio / Video  $(Shift + CMD + R)$
- 2. At the very top 'Rendered Track' should be set to:
	- '**All individual tracks**' if you simply want to provide every single track
	- or '**Selected Tracks Only**' which will only bounce tracks which have been highlighted within the session. This can be great if you just want to bounce groups for instance

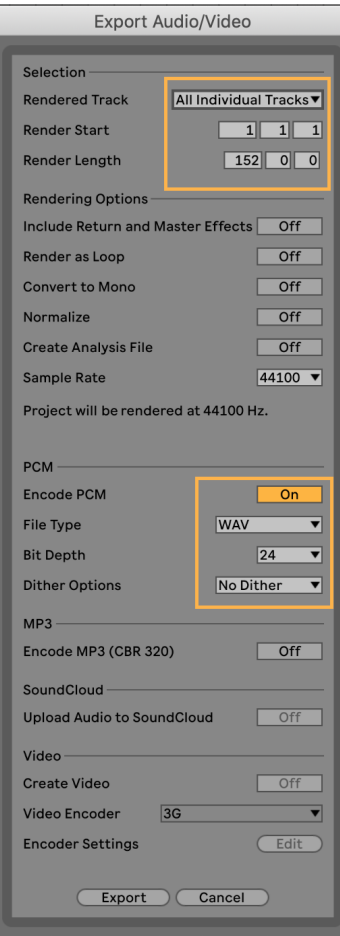

Set the render length by highlighting your entire track on the timeline.

Make sure to bounce a little extra time to avoid cutting off reverb or delay tails at the end of the track

Rendering as a WAV or Aiff (which are exactly the same) will ensure we are working at the highest quality possible.

Ensuring that Dither set to 'Not Dither' is extremely important. Dither will add a small amount of white noise to each stem which builds up during the mixing process. Dither should only be applied once during mastering

## **Important Info**

#### **What's the best way to send files?**

We have the best experience with Dropbox or Google Drive. Services such as We Transfer which delete the upload after a set amount of time can cause issues.

Sometimes we need to access the files at a later date (often due to corrupt files etc) and the deleted upload means we can't fix the issue in the allocated time and puts us behind schedule.

### **Should I send notes with the Stems?**

Please provide as much information on what you'd like to get out of the session. If you want a Bass heavy mix or a particular element should be up front and the drums are less important for instance - please let us know!

Alternatively, if you would just like to leave it to the engineer to go with their instinct we are more than happy to do this and can make any necessary changes during the mix revisions.

## **What if I have too many stems?**

If you have over 40 tracks in your session, a great way to reduce the number of stems is to group sounds which will not likely need individual treatment.

Sounds which are good to group include:

- 4-5 Sound fx layers
- Atmos and reverbs together
- A number of vocal harmonies
- layered percussion etc

Any main element will want to be bounced separately so we can change its level and processing to get it to sound best in the context of the mix. Elements you will definitely want separated include:

- Kick, bass, snare, lead vocal, lead elements

### **Why is the reference bounce important?**

We believe mixing is a collaboration between an artist who has great ideas and an engineer who has tools and knowledge to bring those ideas to life.

Although your reference mix might be a work in progress to you, our engineers who get a lot of information by listening to what you did with the track before getting stuck into the mix themselves.

### **Should I leave my processing on or take it off?**

Processing is an integral part of modern production and it can either be creating the very essence / vibe of a track or it can be taking away from it (incorrect compression for instance).

As a general rule, it's best to leave any plug-ins in place unless we ask for it to be removed. If you have any doubts that a plugin is squashing / destroying something - feel free to provide a version with and one without

### **Can I Send the Live Session instead?**

A little bit like processing, sending the session is a double edged sword. On one hand, it simplifies file handling and allows us to manipulate plugins inside the session.

On the downside, if we don't have a 3rd party plugin that you're using such as a synthesiser, saturator or EQ - the track won't play correctly when we load the session.

However - If you feel confident and would like to make this work you can do the following:

- 'Collect All and Save' to ensure all samples are in the folder
- Freeze (or freeze and flatten) any tracks which contain 3rd party plugins
- Provide the session folder with the sample folder inside
	- NB Its very easy to send the .Als which doesn't contain the samples and therefore won't work

Any further questions, feel free to get in touch and we will sort it out

The Cirrus Team